## **Once you log in – How to create your profile**

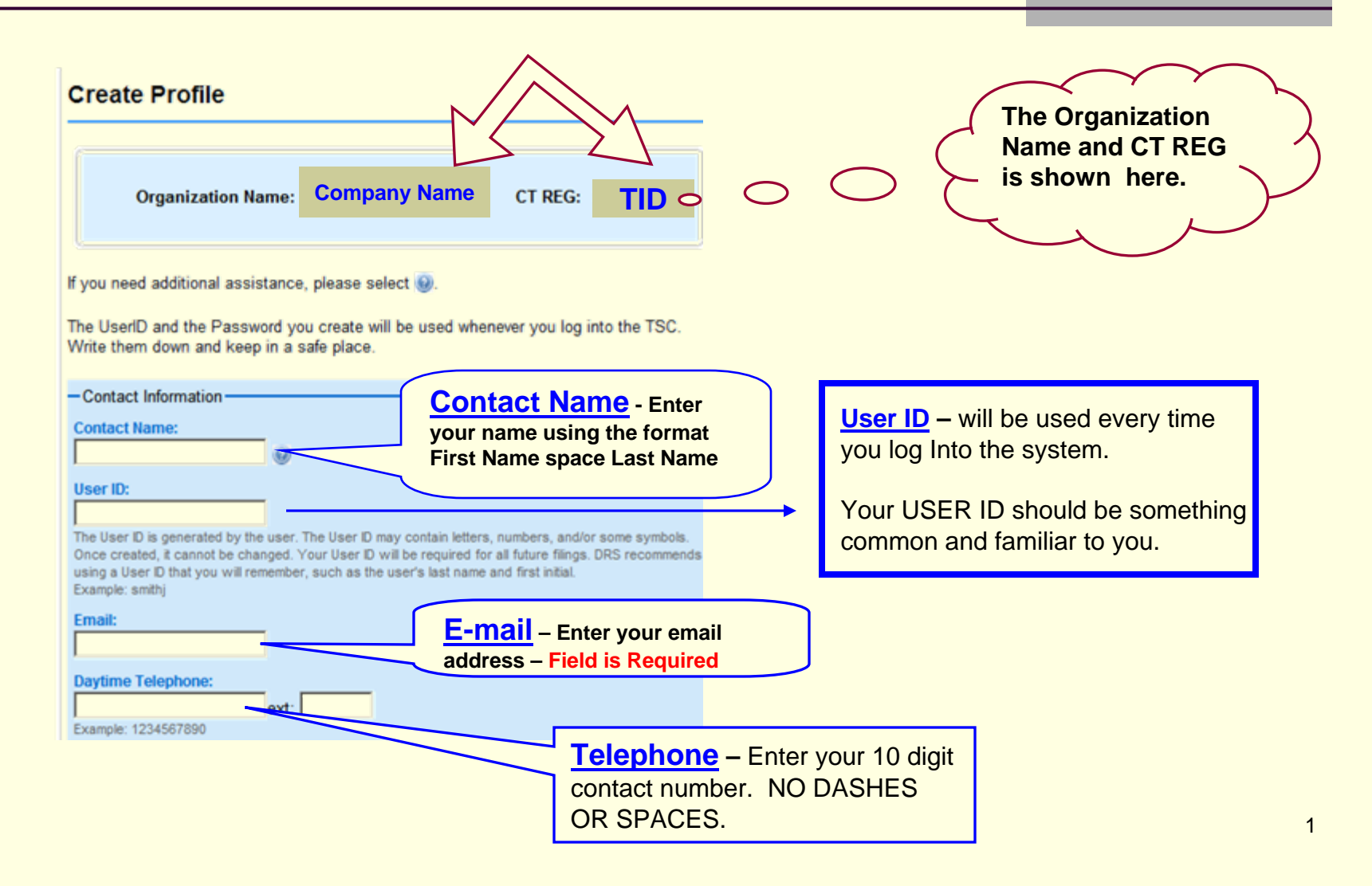

## **How to create your profile – Cont.**

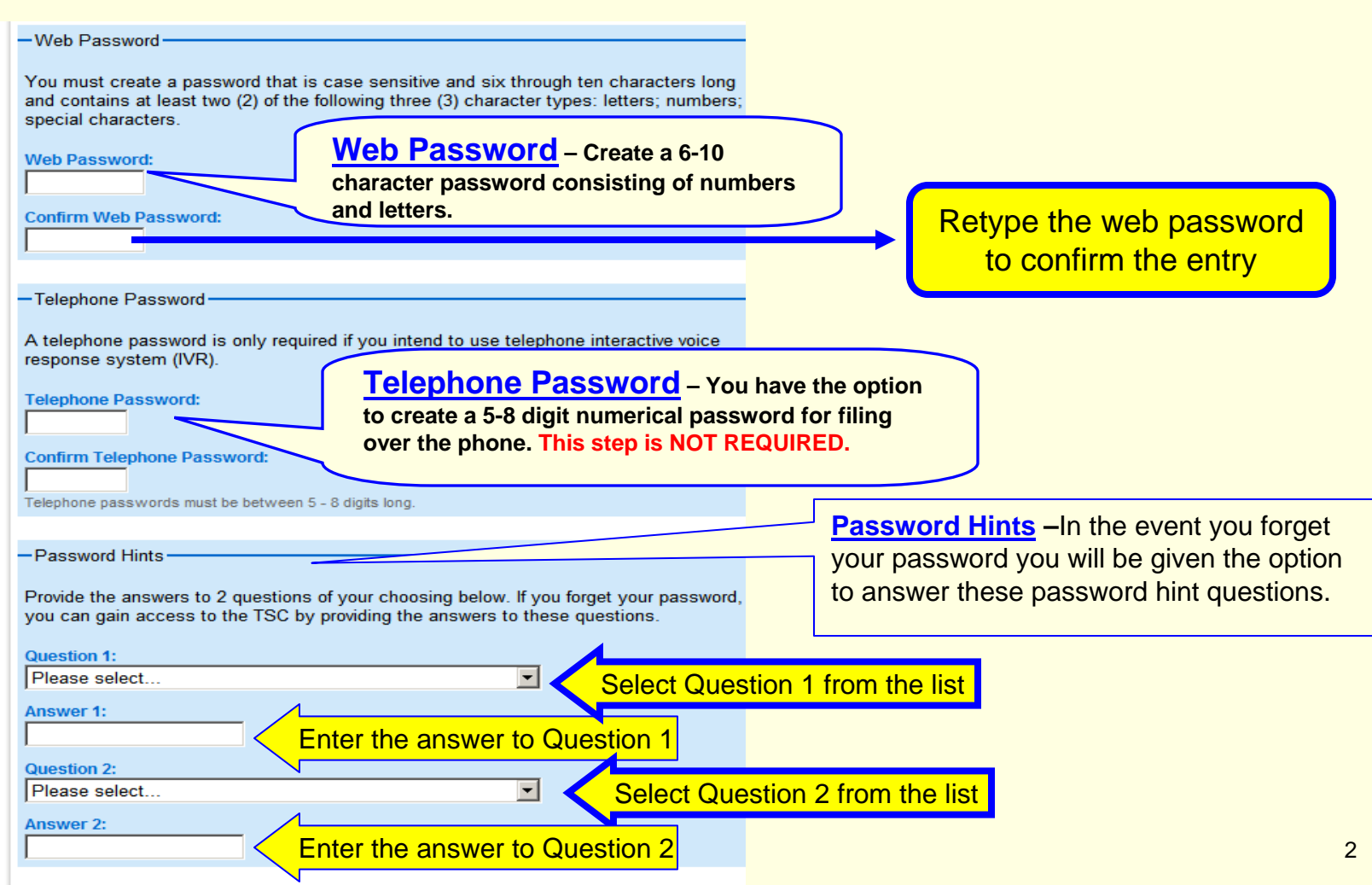

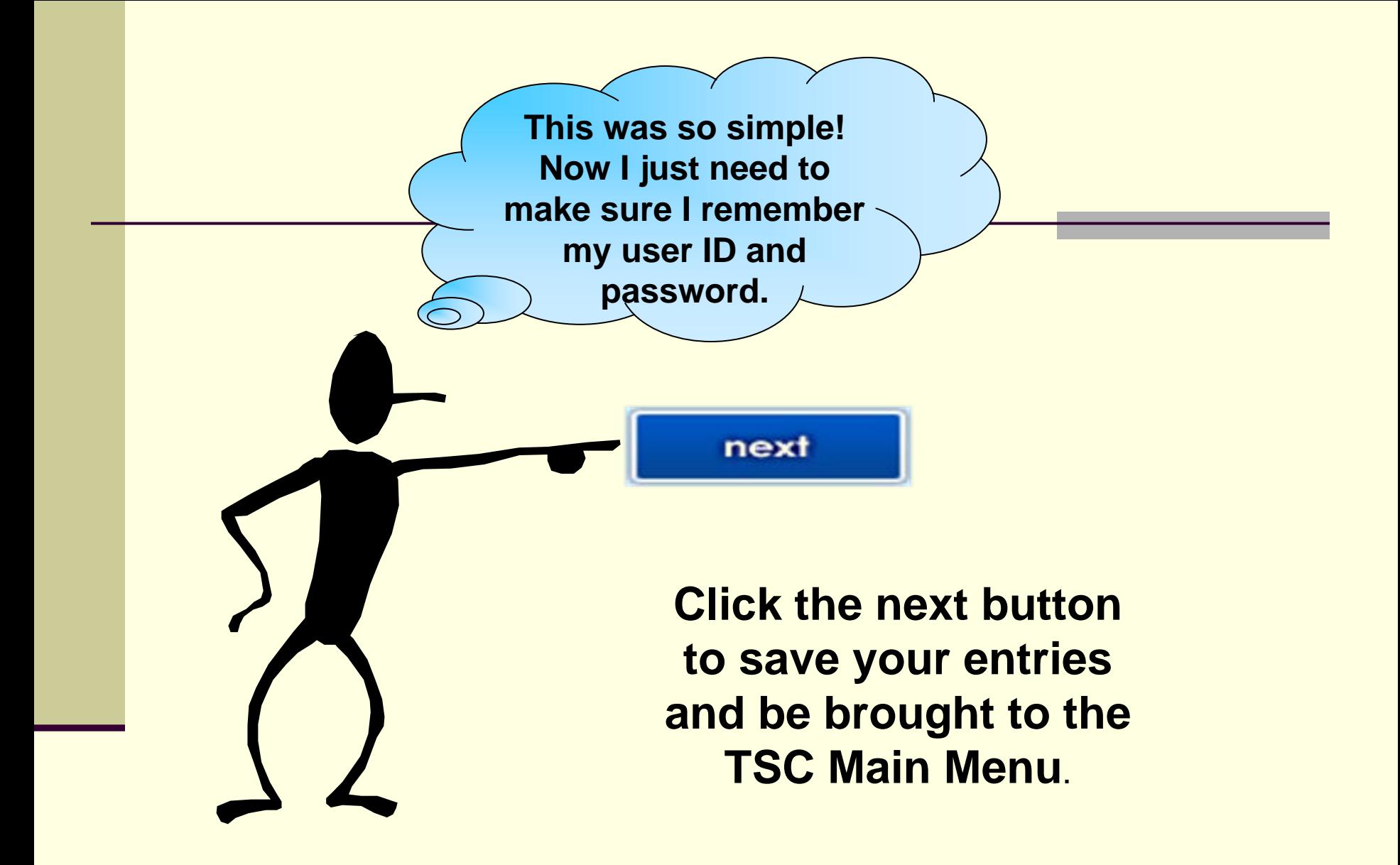

## Oops – Where is the Main Menu?

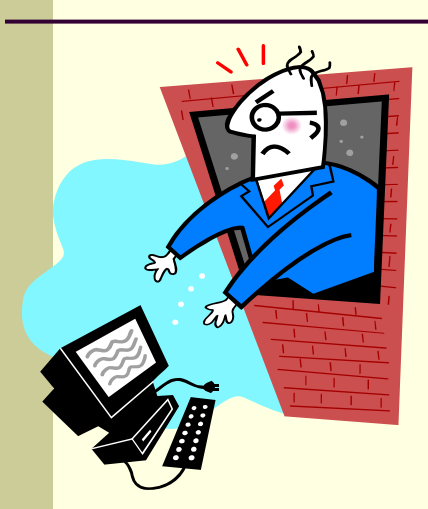

If you have clicked **NEXT** and have not been brought to the TSC Main Menu, please do not throw your computer!

Instead, scroll to the top of the web page to see the error message in the red box. Correct the field indicated and click on **NEXT** again.

Wahoo! Crisis averted.